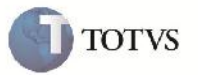

## **Digitação de Emitente de Frete**

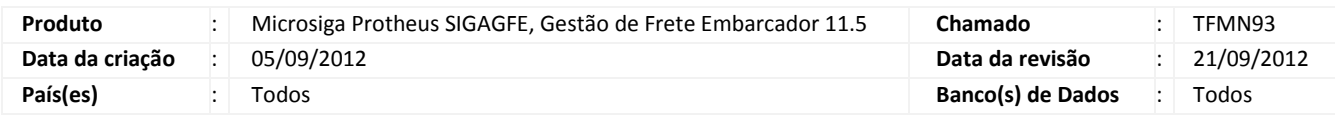

### Importante

Implementada melhoria para que seja incluso/alterado/excluído o Emitente tanto pelo programa de Cadastro de Emitente quanto por integração.

#### **Procedimento para Implementação**

O sistema é atualizado logo após a aplicação do pacote de atualizações (Patch) deste chamado.

#### **Procedimento para Utilização**

- 1. Entrar no SIGAGFE e pelo menu acessar o programa de Cadastro de Emitentes em Atualizações > Cadastros > Gerais > Emitentes.
- 2. Clicar em incluir e informar os dados necessários para a inclusão.
- 3. Confirmar e verificar que a inclusão ocorre com sucesso.
- 4. O teste pode ser efetuado com a integração para a inclusão de um Emitente, também será incluso normalmente.

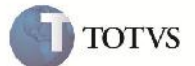

# **Informações Técnicas**

Г

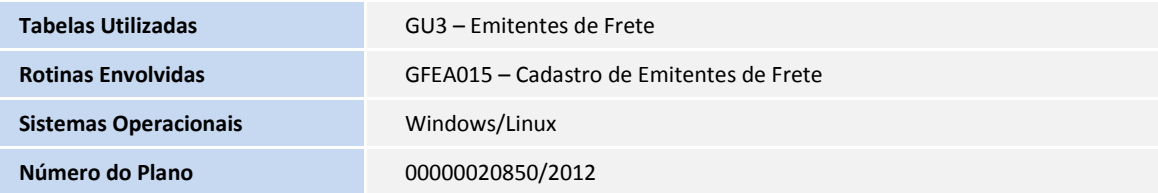

gh